مرحلۀ اول

## عضویت در سامانۀ مبنا

برای ثبتنام در چالش ببراس، ابتدا باید عضو سامانۀ مبنا شوید.

## عضویت به عنوان دانشآموز

برای عضویت، باید اطالعات زیر را وارد کنید:

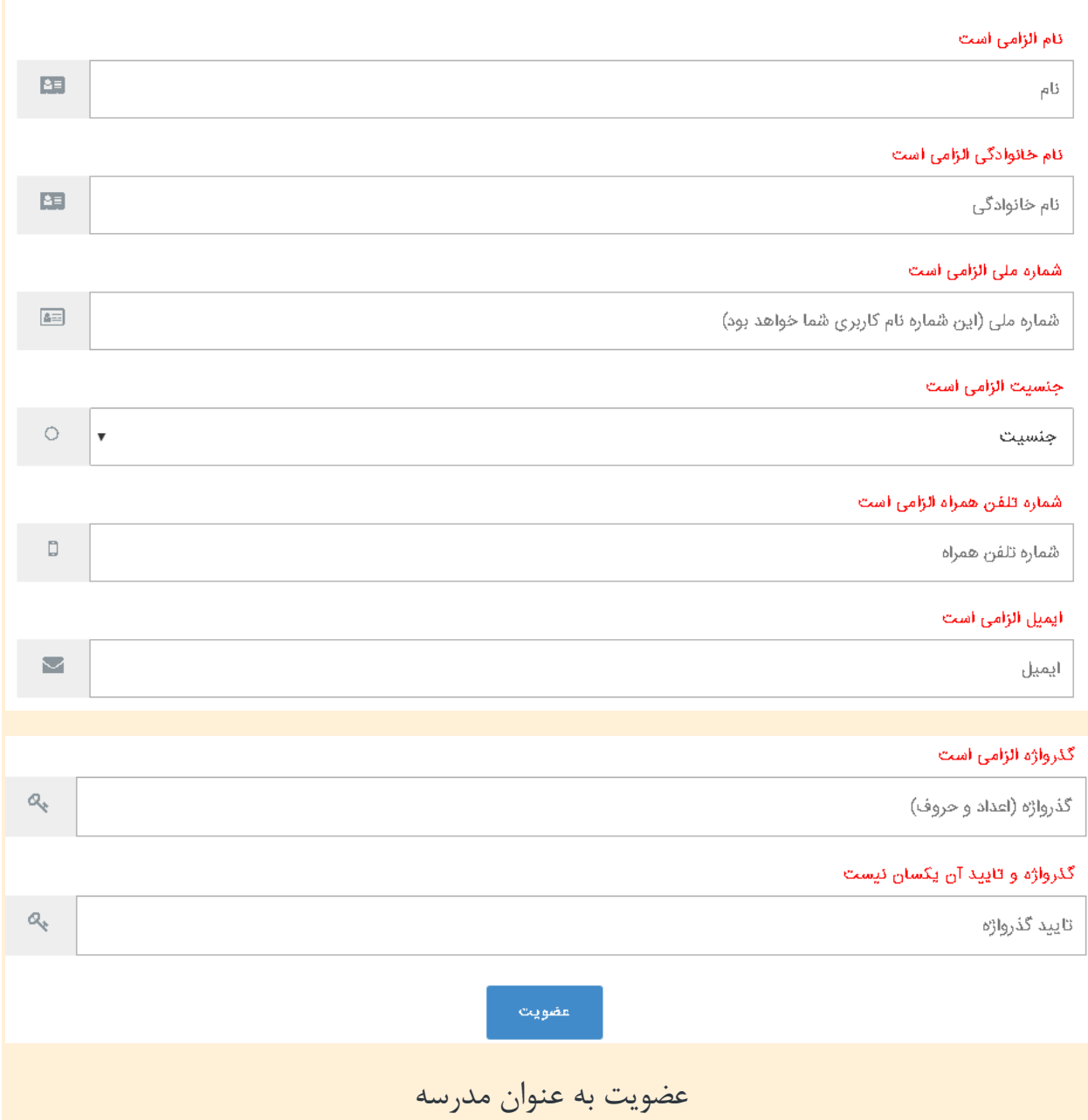

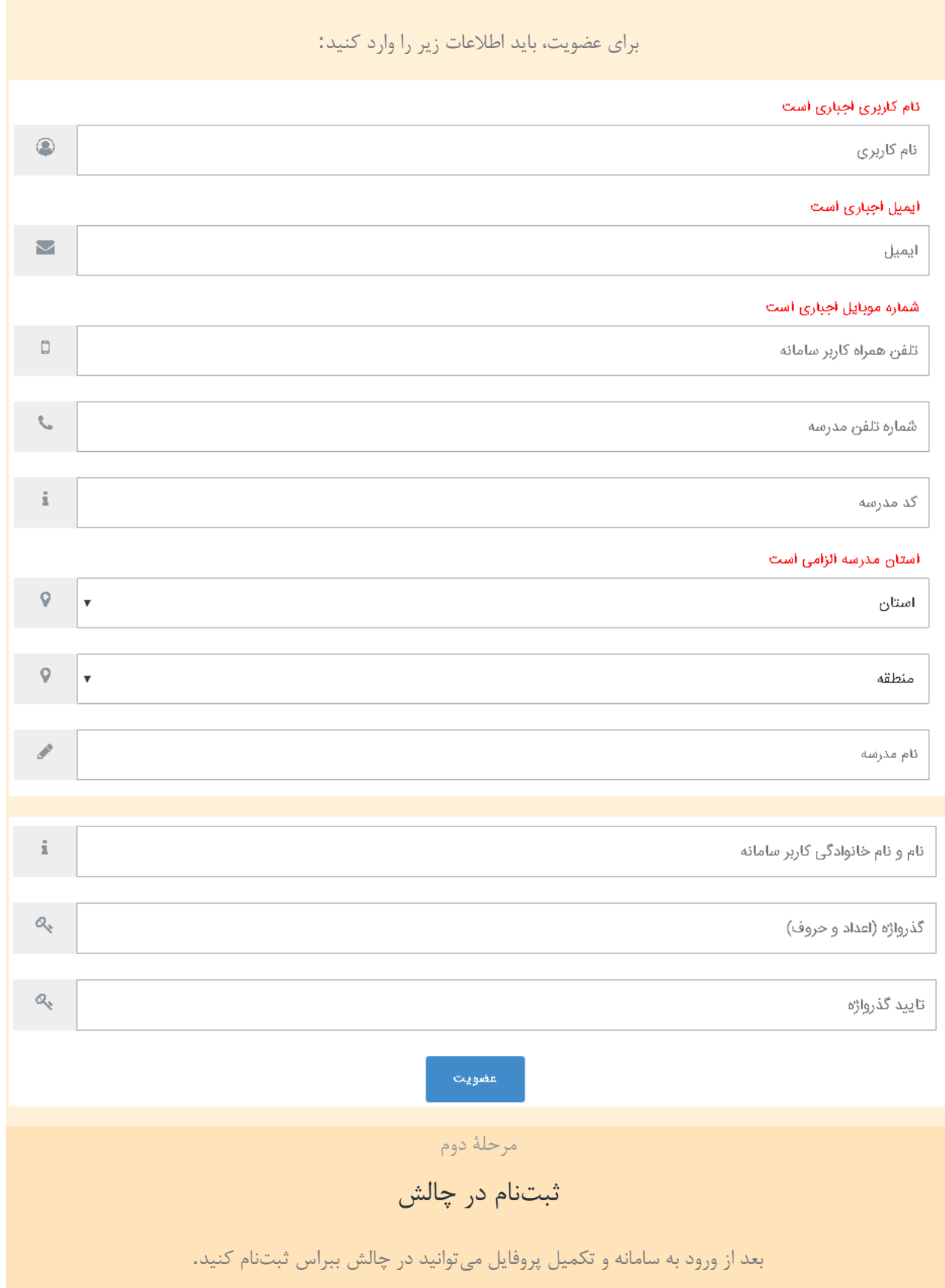

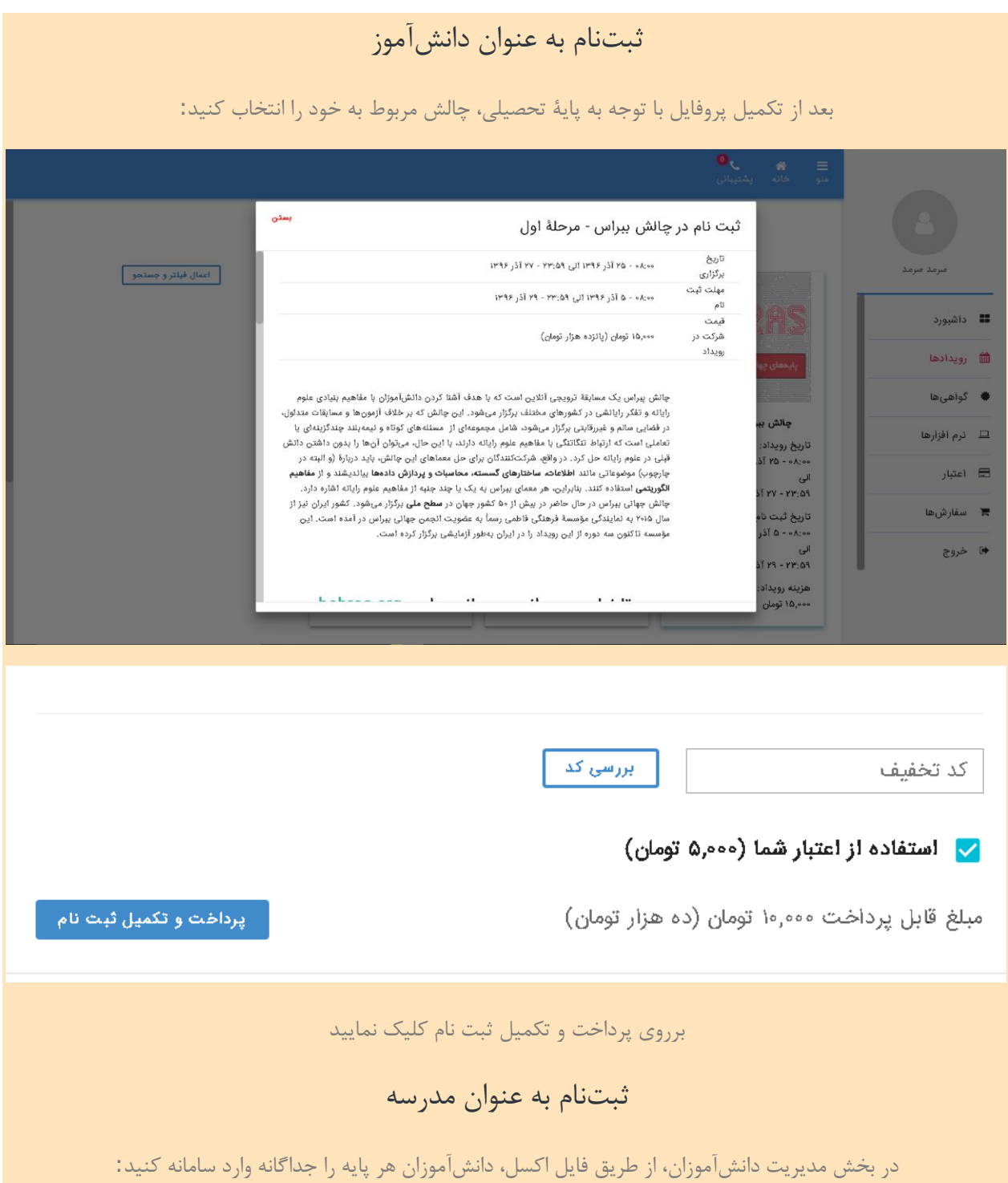

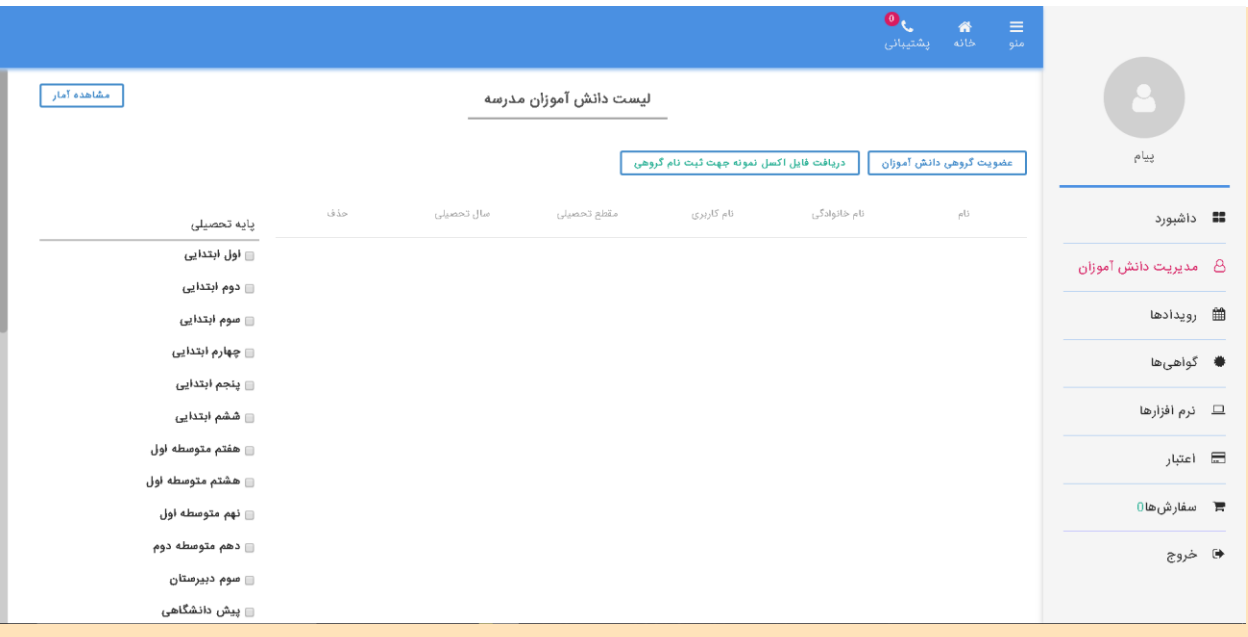

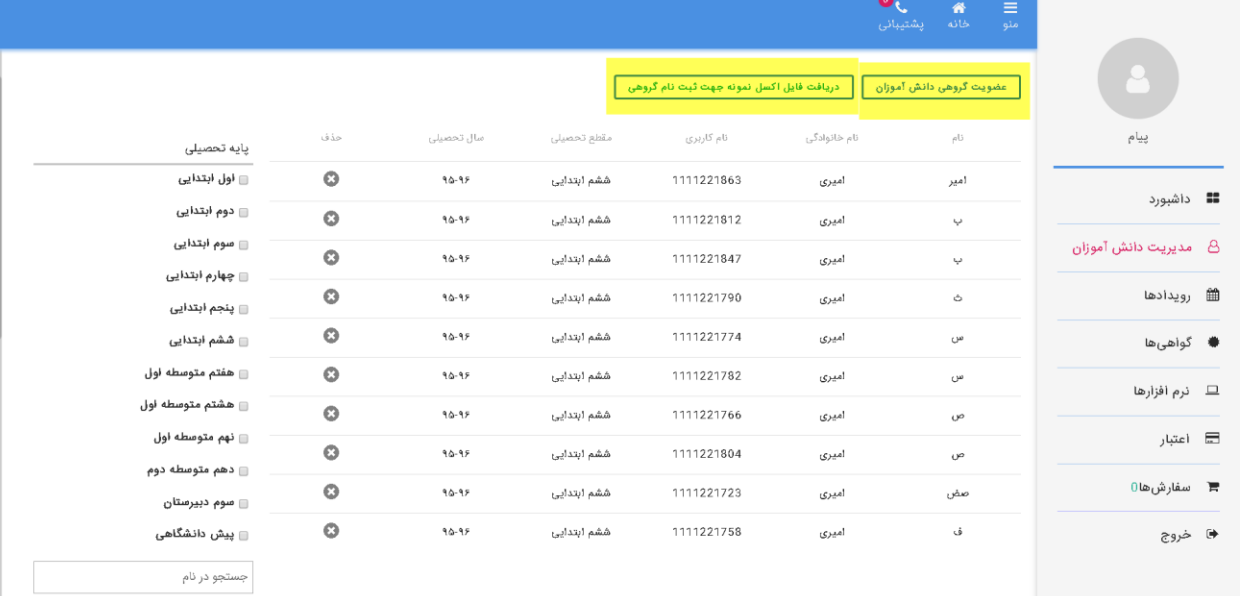

پس از ورود دانش آموزان به سیستم به بخش رویدادها رفته و رویداد موردنظر را انتخاب نمایید:

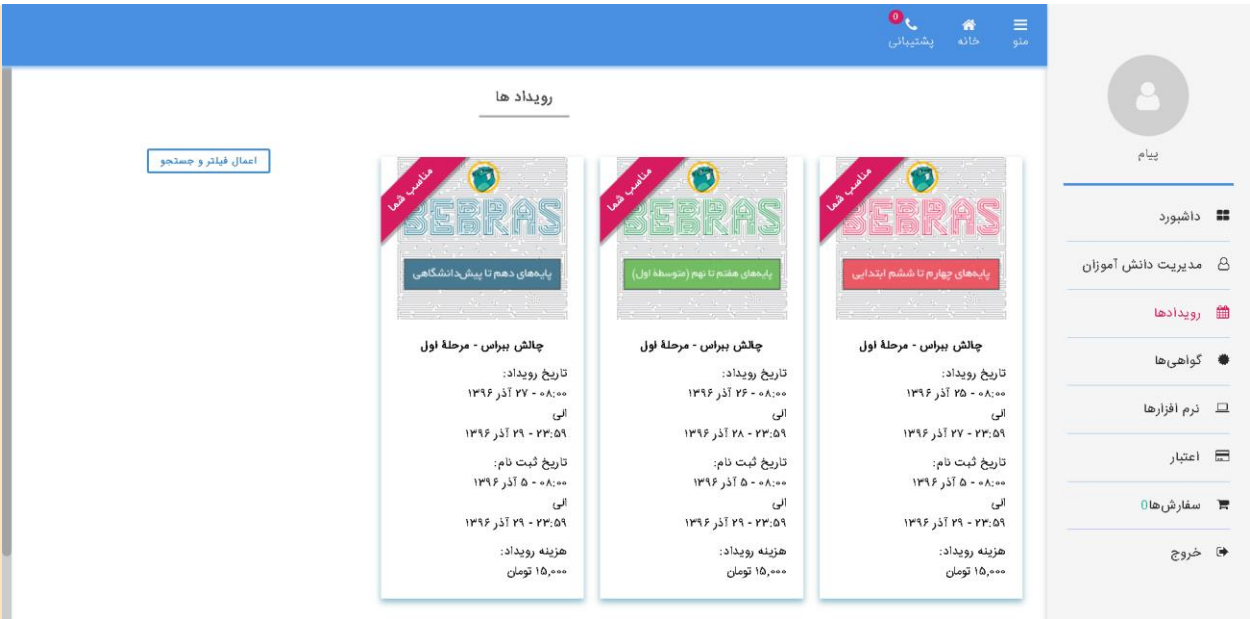

## سپس دانش آموزان شرکت کننده در این رویداد را انتخاب نمایید و سپس برروی پرداخت و تکمیل ثبت نام کلیک نمایید:

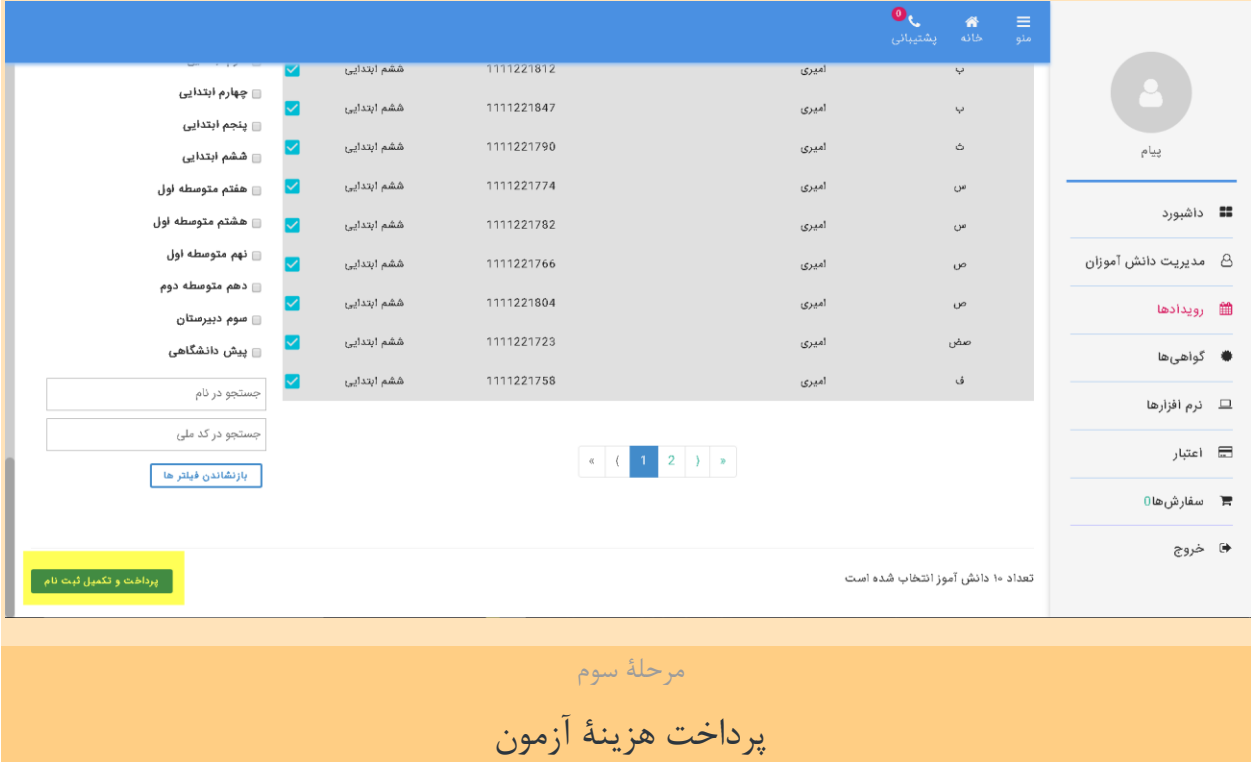

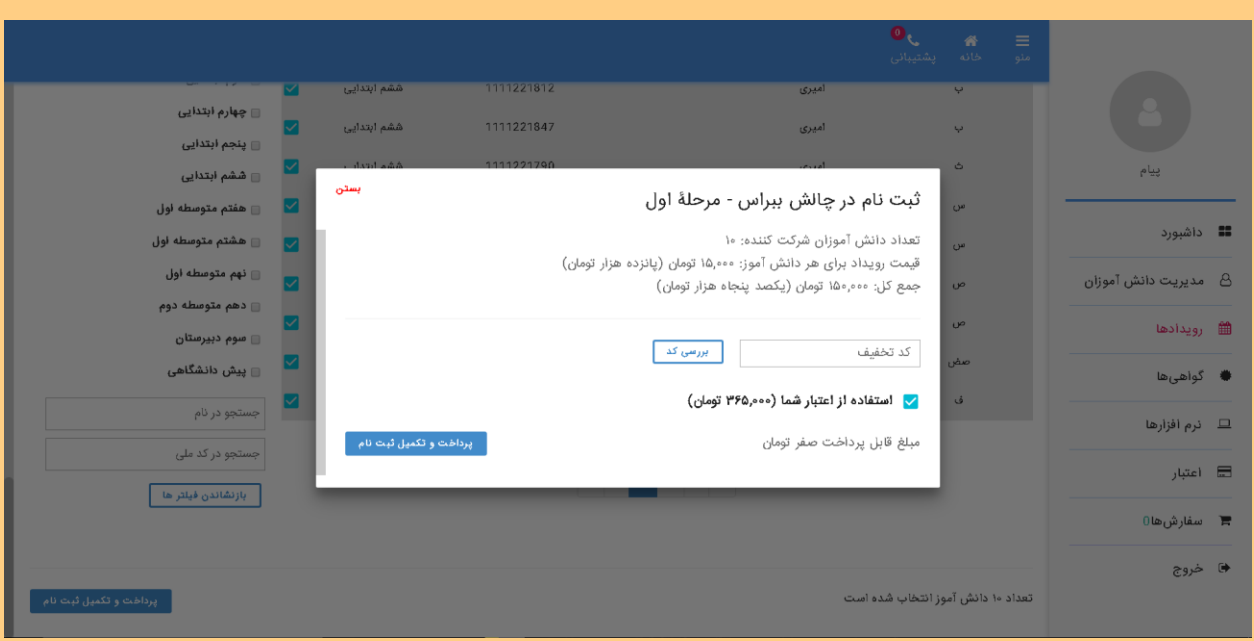

برای پرداخت این مبلغ باید، میتوانید به قسمت اعتبار رفته و حساب خود را شارژ کنید یا با کلیک برروی پرداخت و تکمیل ثبت نام وارد درگاه پرداخت آنالین شود.

.1شارژ حساب کاربری:

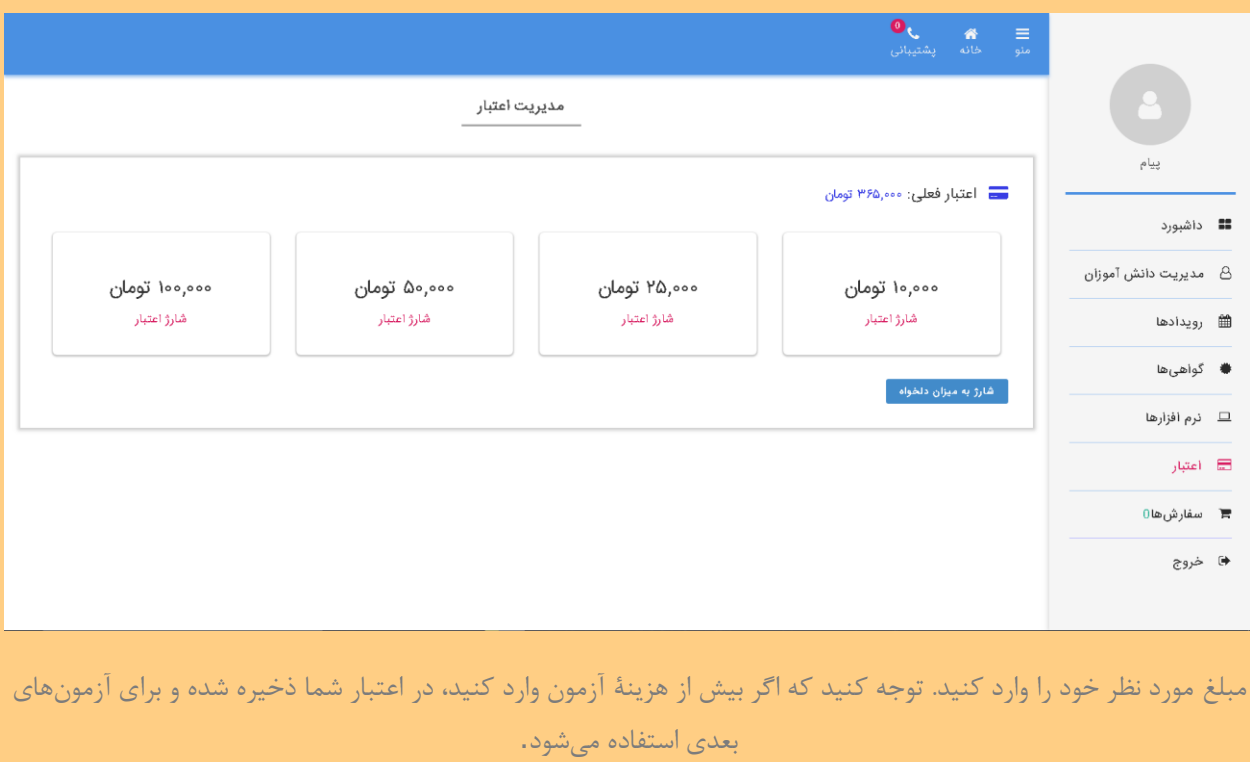

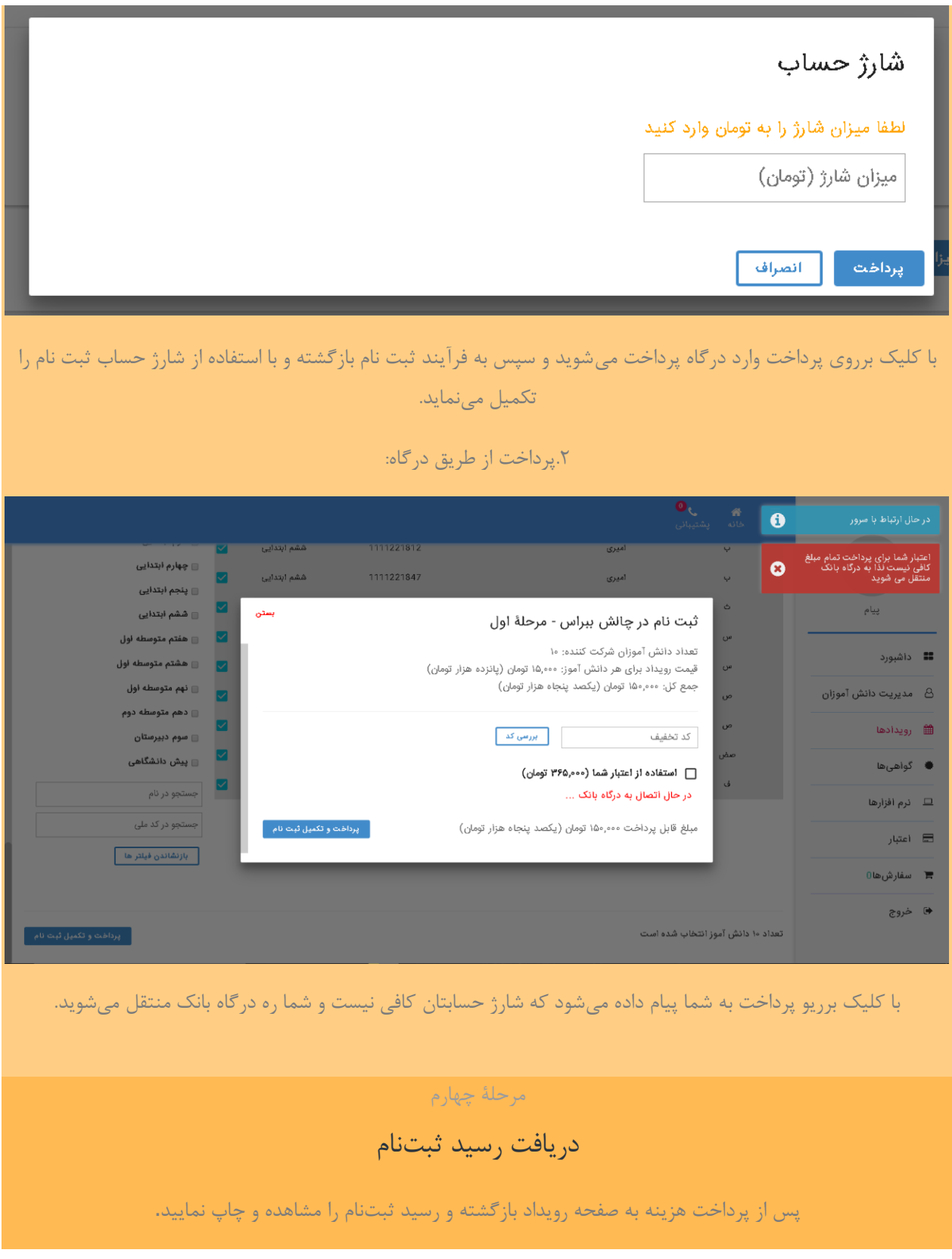

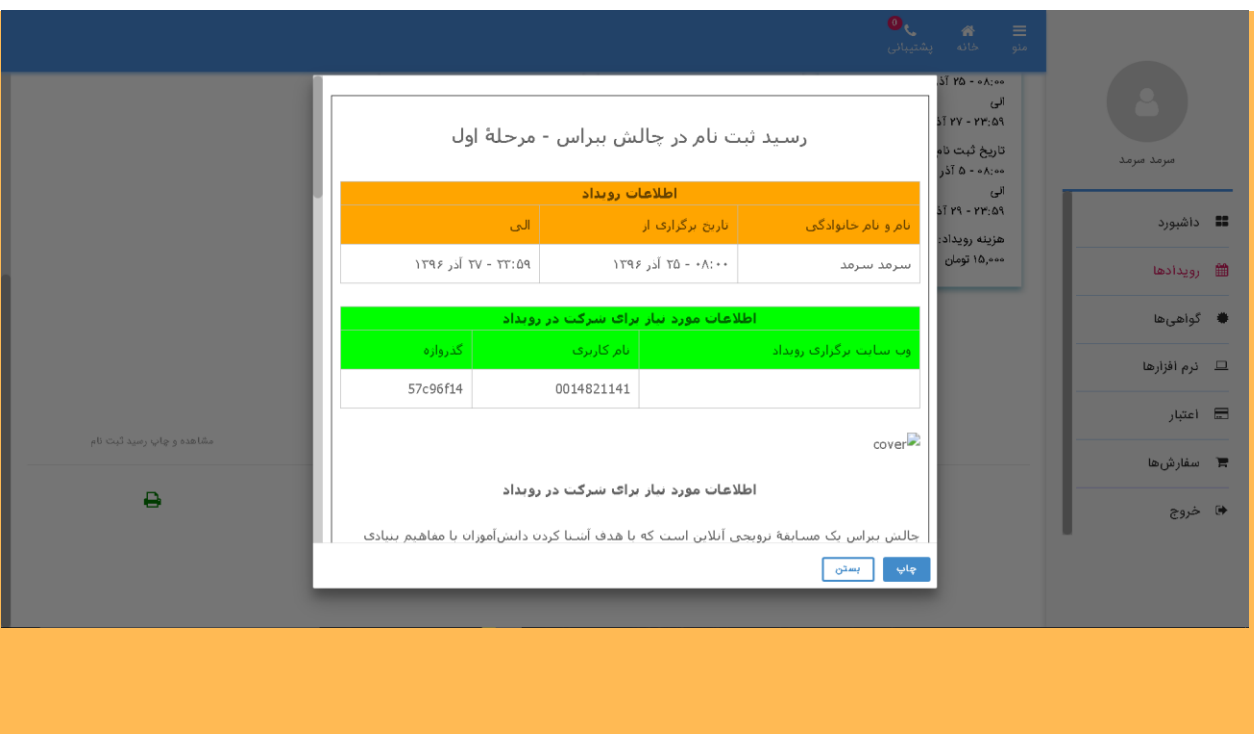

این رسید را تا زمان اعالم نتایج، نگه دارید. برای ورود به چالش، باید از نام کاربری و گذرواژۀ روی این رسید استفاده کنید.